# 4CH MPEG4 DVR

# Schnellanleitung

Bitte lesen Sie sorgfältig diese Anleitung durch und bewahren sie für einen späteren Gebrauch auf. Das obige Bild kann etwas vom tatsächlichen Produkt abweichen.

295Z

# 1. VORDER- UND RÜCKSEITE

#### **1.1 Vorderseite**

#### 1) LED-Anzeigen

Die folgenden LEDs leuchten, wenn: HDD: Die Festplatte wird ausgelesen oder beschrieben HDD Full: Festplatte ist voll ALARM: Sobald der Alarm ausgelöst wird TIMER: Wenn die Timer Aufnahme eingeschaltet wird PLAY: Bei der Wiedergabe REC: Beim Aufnehmen

#### 2) MENU

Mit dieser Taste öffnen/schließen Sie den DVR Menümodus.

In einer unteren Ebene des DVR Menüs bestätigen Sie mit dieser Taste Ihre Einstellungen und kehren zur oberen Menüebene zurück.

#### 3) ENTER

Mit dieser Taste bestätigen Sie Ihre Kennworteingabe.

#### 4) REC

Mit dieser Taste aktivieren Sie die manuelle Aufnahme.

#### 5) LIST (Suche in der Ereignisliste)

Drücken Sie diese Taste, um alle Ereignislisten anzuzeigen und bestimmte aufgenommene Dateien in den Ereignislisten zu suchen.

Wählen Sie eine der Ereignislisten und drücken die "ENTER" Taste, um die ausgewählte Datei wiederzugeben.

MANUELL: Die Informationen zu den manuell aufgenommenen Dateien werden aufgelistet. Der DVR speichert eine Aufnahmedatei, wann immer eine Aufnahmeeinstellung geändert wird.

SYSTEM: Die Informationen zu den vom System aufgenommenen Dateien werden aufgelistet. Das DVR-System speichert jede Stunde eine Aufnahmedatei.

BEWEGUNG: Die Informationen zu den durch Bewegungsmeldung ausgelösten Aufzeichnungen werden aufgelistet. TIMER: Die Informationen zu den durch Timer ausgelösten Aufzeichnungen werden aufgelistet.

#### 6) SLOW

Im Wiedergabemodus können Sie mit dieser Taste eine Datei im Wiedergabemodus langsam (1/4 oder 1/8 der Geschwindigkeit) abspielen.

#### 7) ZOOM

Drücken Sie diese Taste im Live Modus von DVR, um das Bild des ausgewählten Kanals zu vergrößern.

#### 8)  $\Box$  / -

Mit der Taste " $\boxplus$ " schalten Sie zwischen den Anzeigemodi 4 Kanäle um. Mit der Taste "-" können Sie die entsprechende Menüeinstellung ändern.

9) SEQ /+

Mit der SEQ-Taste aktivieren Sie die Signal-Monitorfunktion (CALL-Monitor). Zum Verlassen drücken Sie die Taste noch einmal.

Mit der Taste "+" können Sie die entsprechende Menüeinstellung ändern.

10) Power

Halten Sie diese Taste zum Ein- und Ausschalten Ihres DVR gedrückt.

**Hinweis:** Im Aufnahmemodus stoppen Sie zunächst die Aufnahme, bevor Sie den DVR ausschalten.

11) 1/2/3/4

Drücken Sie eine der Tasten, um die Kanalanzeige von CH1 ~ CH4 auf dem Monitor zu zeigen.

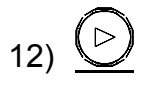

Drücken Sie diese Taste, um die zuletzt aufgenommene Videodatei wiederzugeben.

13) Pause / Stop / Rew / FF

Im Wiedergabemodus:

Drücken Sie eine dieser Tasten für Pause / Stopp / Rücklauf / Vorlauf der wiedergegebenen Datei.

14) Up / Down / Left / Right

Mit diesen Pfeiltasten bewegen Sie den Cursor nach oben, unten, links und rechts. Mit diesen Pfeiltasten bewegen Sie den Cursor nach oben, unten, links und rechts. Aufwärts / Abwärts: Mit diesen Tasten treffen Sie Ihre Wahl oder ändern die Einstellungen Links / Rechts: Treffen Sie die Auswahl

$$
\begin{array}{c}\n\text{SLOW} & \text{ZOOM} \\
\text{ZOVM} & \text{(Audio)} \\
\text{LADD} & \text{(Audio)}\n\end{array}
$$

Durch gleichzeitiges Drücken dieser beiden Tasten können Sie zwischen Live- und Wiedergabeton der Audiokanäle umschalten.

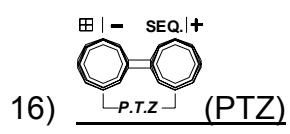

Durch gleichzeitiges Drücken dieser beiden Tasten können Sie den PTZ-Steuermodus aufrufen oder verlassen. Im PTZ Steuermodus → Heranzoomen: Drücken Sie die "+" Taste; Herauszoomen: Drücken Sie die "-" Taste PTZ-Winkel einstellen: Drücken Sie die Richtungstasten für die Verschiebung nach oben/unten/links/rechts

17) "MENU" + "ENTER" (Tastensperre)

Drücken Sie diese beiden Tasten gleichzeitig, um Tasten an der DVR Vorderseite zu sperren.

# **1.2 Rear Panel**

#### $\cdot$  Modell 1 & 2

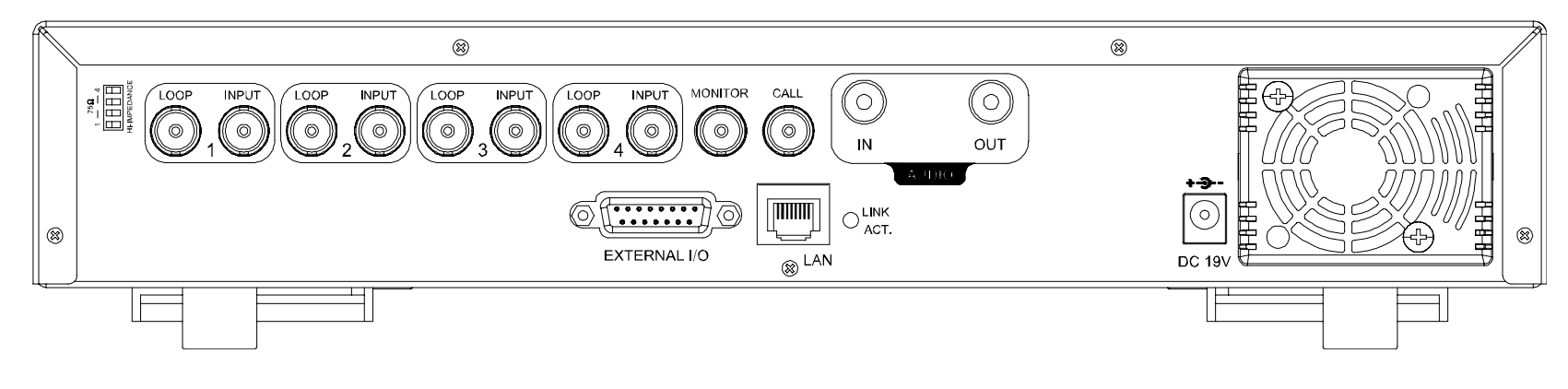

Modell 3

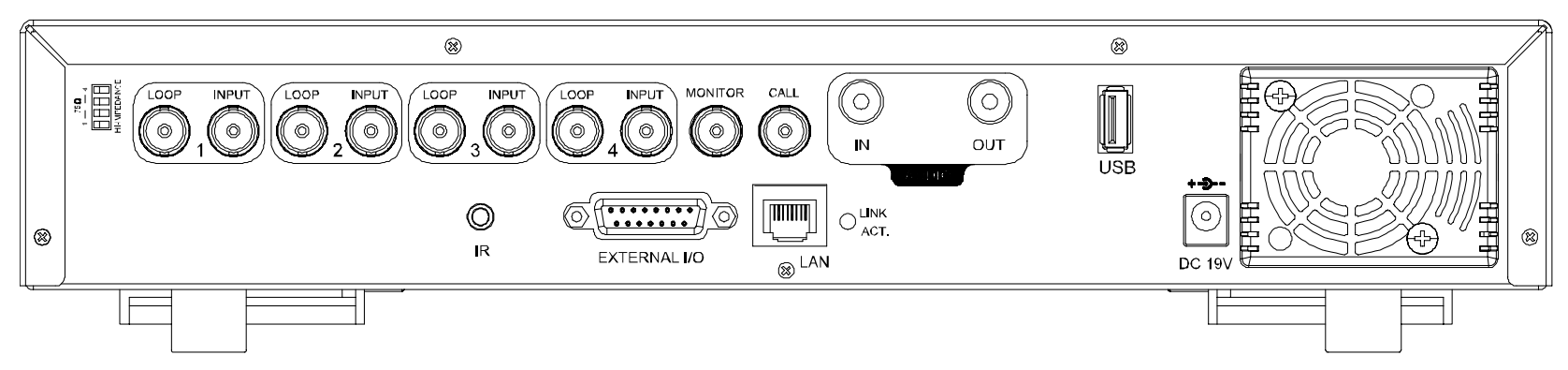

Modell 4

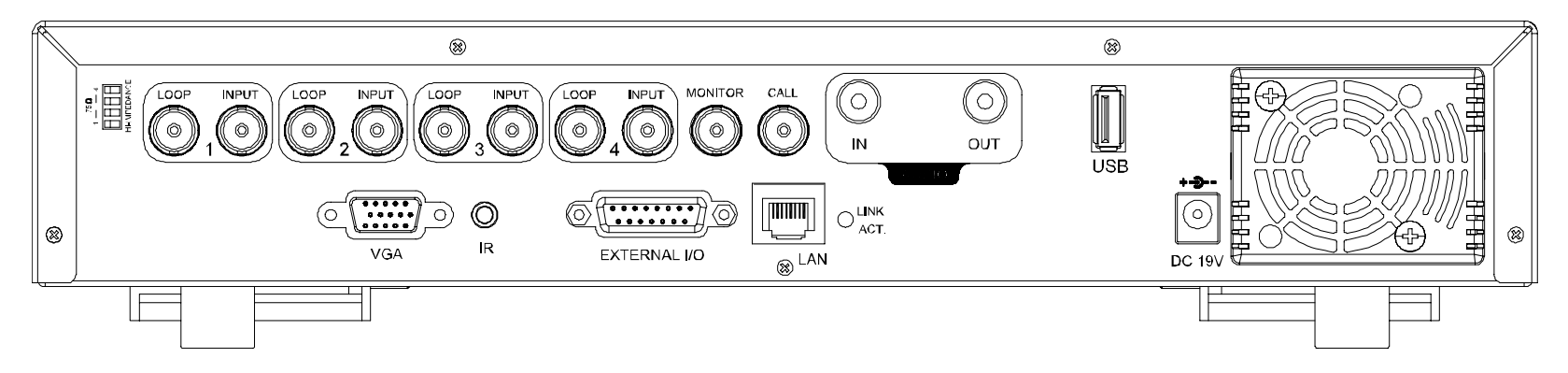

1) 75 Ω / HI-IMPEDANCE

Wenn Sie die LOOP-Funktion nutzen, schalten Sie bitte auf HI-IMPEDANCE um. Andernfalls schalten Sie auf 75Ω.

2) LOOP / INPUT (für Kanäle 1 bis 4)

LOOP: Videoausgang.

INPUT: Eingang für Videoquellen wie Kameras.

**Hinweis:** Wenn Sie das Video mit Audio wiedergeben möchten, schließen Sie bitte eine Audiokamera an EINGANG 1 an der DVR Rückseite an.

3) MONITOR

Zum Anschluss des HAUPTmonitores.

4) CALL

Zum Anschluss des CALL-Monitors (Signalmonitors) zum Anzeigen der einzelnen Kanäle. Wenn ein beliebiger Alarm ausgelöst wird, zeigt der CALL-Monitor eine bestimmte Zeit lang das Signal des ausgelösten Kanals an.

5) AUDIO IN

Zum Anschluss von Audioquellen z.B. Kameras mit Audiofunktionalität.

Wenn der Benutzer eine Aufnahme startet, wird das Signal des Audioeingangs ebenfalls aufgezeichnet.

6) AUDIO OUT

Zum Anschluss eines Monitors oder Lautsprechers mit einem Mono-Audioeingang.

7) USB (nur Modell 3 & 4)

Zur schnellen Datensicherung oder zum Aktualisieren von Firmware/OSD können Sie ein kompatibles USB-Flash-Laufwerk an diesen USB-Anschluss anschließen. Bevor Sie das USB-Flash-Laufwerk verwenden, verwenden Sie bitte Ihren PC, um das USB-Flash-Laufwerk mit dem Format "FAT32" zu formatieren.

**Hinweis:** Eine Liste mit kompatiblen USB-Flash-Laufwerken finden Sie in Ihrer Bedienungsanleitung.

8) IR (nur Modell 3 & 4)

Hier wird der Infrarot-Empfänger für die Fernbedienung angeschlossen.

9) EXTERNAL I/O

Mit diesem Anschluss verbinden Sie den mitgelieferten 15-poligen D-SUB-Stecker zum Anschluss externer Geräte (externer Alarm, PTZ-Kamera, etc.).

Einzelheiten über die I/O Portkonfiguration finden Sie in Ihrer Bedienungsanleitung.

10) VGA (nur Modell 4)

Direkter Anschluss eines LCD Monitors.

11) LAN

Mit diesem Anschluss verbinden Sie ein LAN-Kabel für den Internetzugang.

12) LINK ACT.

Diese LED leuchtet auf, wenn der DVR mit dem Internet verbunden ist.

13) DC 19V

Hier schließen Sie das mitgelieferte Netzteil an.

# 2. ANSCHLÜSSE UND EINRICHTUNG

#### **2.1 Festplatteninstallation** (Modell 1 als Beispiel)

Die Festplatte muss installiert werden, bevor der DVR eingeschaltet wird.

Schritt 1: Schritt 2: Lösen Sie die oberen Deckelschrauben und nehmen den Deckel des DVR ab.

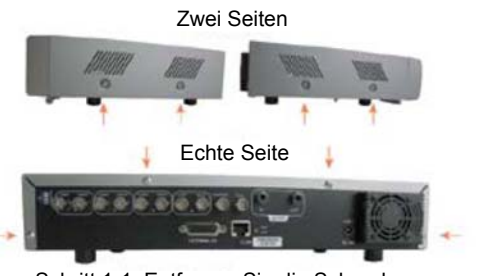

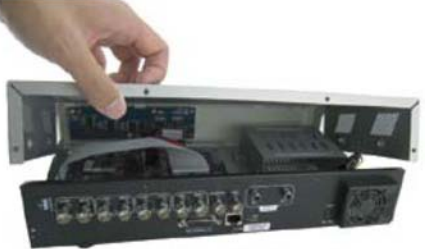

Schritt 1-1: Entfernen Sie die Schrauben Schritt 1-2: Entfernen Sie die obere DVR Abdeckung

Schritt 2: Entfernen Sie die HDD Halterung.

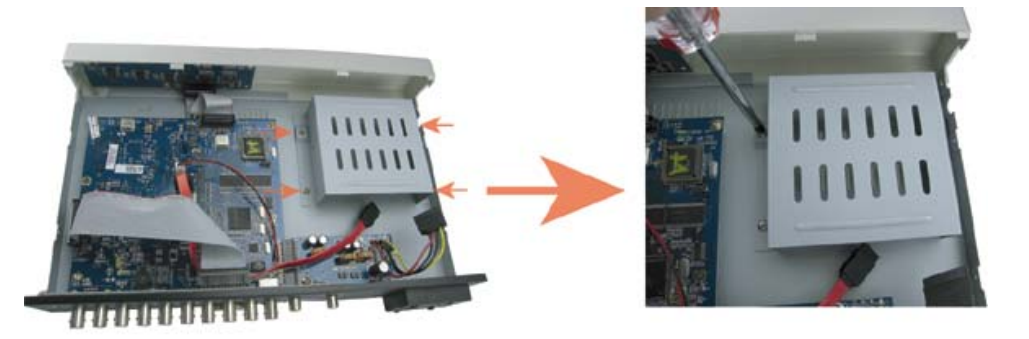

Schritt 2: Entfernen Sie die HDD Halterung

Schritt 3: Nehmen Sie eine kompatible SATA HDD und schließen sie an den Stromanschluss und Datenbusanschluss an (stellen Sie sicher, dass Sie die HDD für den Anchluss an die Pins genau ausrichten).

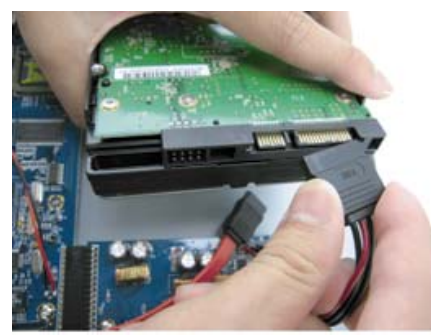

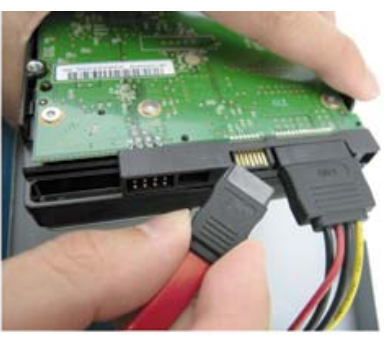

Schritt 3: Schließen Sie den Stromanschluss & Datenbusanschluss an

Schritt 4: Legen Sie die HDD in den DVR und bringen Sie die HDD Halterung wieder an der Unterseite des DVR an.

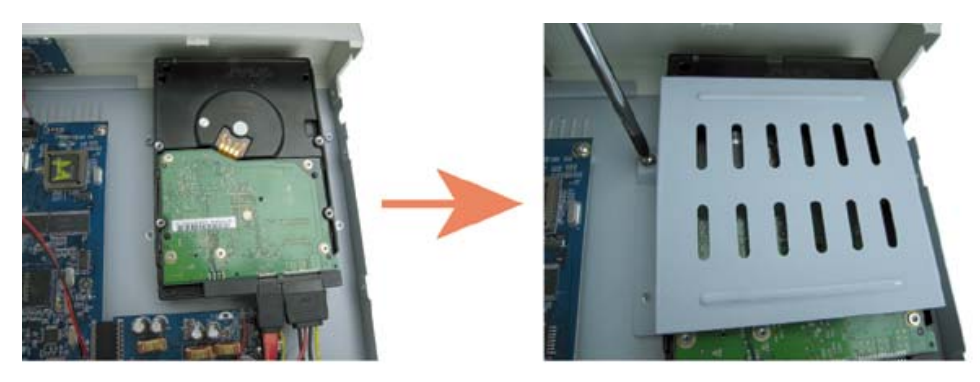

Schritt 4: Legen Sie die HDD hinein und bringen Sie die Halterung wieder an

Schritt 5: Setzen Sie den Deckel wieder auf den DVR auf und ziehen sämtliche Schrauben an, die Sie in Schritt 1 gelöst haben.

## **2.2 Kameraverbindung**

Die Kameras müssen angeschlossen und mit Strom versorgt werden, **BEVOR** der DVR eingeschaltet wird. Der DVR wird automatisch das Videosystem der angeschlossenen Kamera(s) erkennen (NTSC/PAL) und sich selbst auf das richtige System schalten.

Verbinden Sie die Kamera mit der angezeigten Stromversorgung und verbinden Sie den Videoausgang der Kamera mit dem Videoeingang des DVR; dazu verwenden Sie ein Koaxialkabel oder Cinchkabel mit BNC-Anschlüssen.

**Hinweis:** Eine ausführliche Beschreibung der DVR-Videoein- und -ausgänge finden Sie im Abschnitt "1.2 1.2 Rückseite" auf Seite 2. Ausführliche Hinweise zum Betrieb der Kamera finden Sie in der jeweiligen Bedienungsanleitung.

**Hinweis:** Wenn Sie Videos mit Audio sichern möchten, achten Sie darauf, die Kamera an CH1, der die Audiofunktion unterstützt, anzuschließen

## **2.3 Stromversorgung**

Dieses Gerät darf nur mit der auf dem Typenschild angegebenen Stromversorgung betrieben werden. Verbinden Sie das Netzkabel mit dem Netzteil. Stecken Sie anschließend den Netzstecker in eine Steckdose. Die Netz-LED "U" wird grün aufleuchten. Das Starten des Systems braucht etwa 10 bis 15 Sekunden.

# **2.4 Datums- und Uhrzeiteinstellung**

Bevor Sie den DVR verwenden, stellen Sie bitte zunächst das Datum und die Uhrzeit ein.

Drücken Sie die "MENU" Taste und geben das Kennwort ein, um die Menüliste zu öffnen. Das Standard-Admin-Kennwort ist 0000. Bewegen Sie den Cursor auf "DATUM", um das Datum, die Uhrzeit und die Sommerzeitfunktion in der Menüliste "DATUM" einzustellen.

# **2.5 Kennworteinstellung**

Drücken Sie die "MENU" Taste und geben das Kennwort ein, um die Menüliste zu öffnen. Bewegen Sie dann den Cursor zu der Option "ERWEITERT", um das erweiterte Einstellungsmenü zu öffnen.

Bewegen Sie den Cursor zu der Option "SYSTEM" im Menü "ERWEITERT". Wählen Sie "PASSWORT" und drücken die "ENTER" Taste, um das Menü zur Kennworteinstellung (vier Ziffern) zu öffnen. Das Standard-Admin-Kennwort ist 0000.

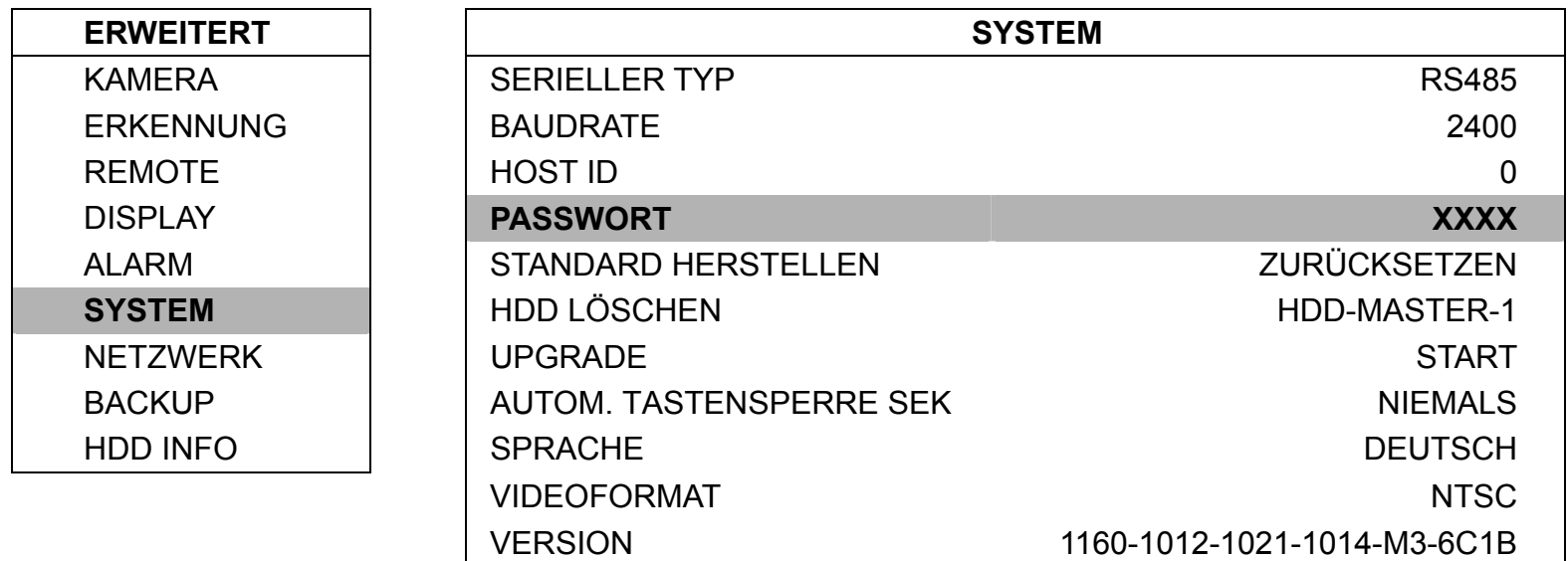

# 3. GRUNDBEDIENUNG

#### **3.1 Live-Ansichtsseite**

Auf dieser Live Seite des DVR können Sie die folgenden Einträge sehen:

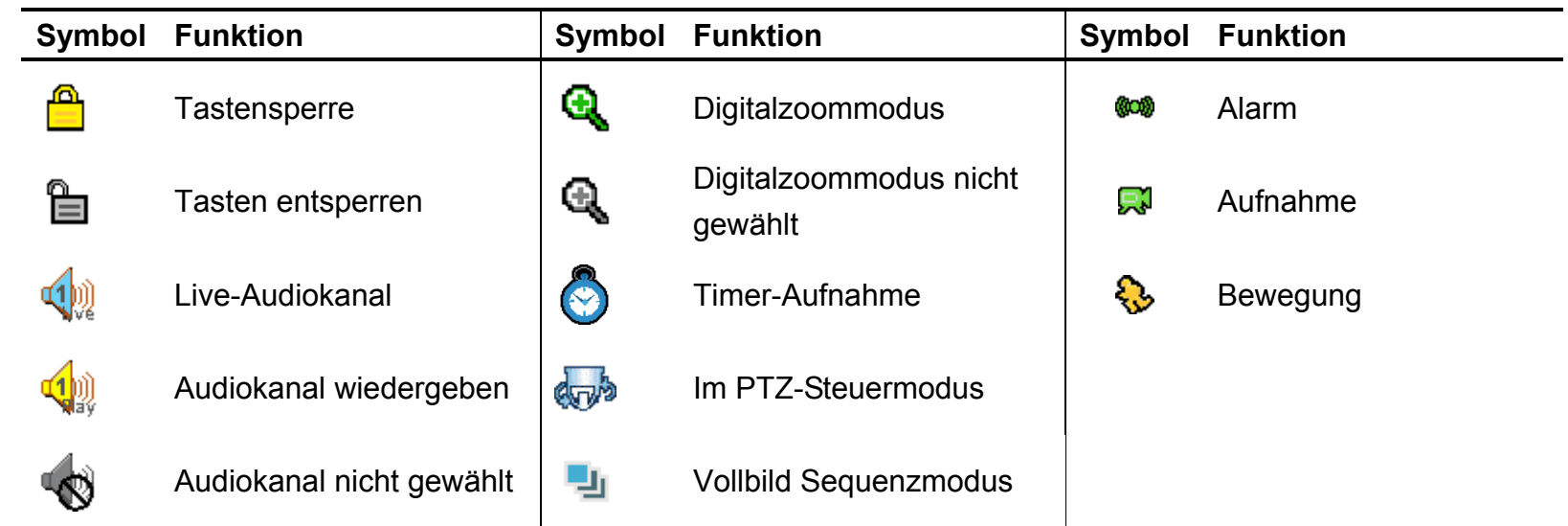

#### **3.2 Aufnahme**

Wenn die Aufnahme- und die Vor-Alarm-Funktion aktiviert ist, überschreibt das Gerät die ältesten 8 GB Daten ohne Ankündigung, um eine ununterbrochene Aufnahme zu ermöglichen.

1) Daueraufnahmesymbol

Wenn der DVR richtig mit der Kamera verbunden ist, erscheint das Symbol "Et" (Aufnahme) auf dem Monitor.

2) Bewegungsaufnahme-Symbol

Wenn die Bewegungs-/Alarmerkennung aktiviert ist und eine Bewegungsmeldung oder ein externer Alarm auftritt, erscheint das Symbol " $\mathbb{Q}$ " (Bewegung) und " $\mathbb{Q}$ " (Alarm) auf dem Monitor.

3) Timer-Aufnahmesymbol

Wenn die Timer-Aufnahme aktiviert ist, erscheint das Symbol " (\*) " (Timer) auf dem Monitor.

Hinweis: Die an "Audio 1" angeschlossene Audioquelle wird mit dem Video vom "CH1" aufgezeichnet.

#### **3.3 Wiedergabe**

Mit der Taste "PLAY" an der Bedientafel des DVR können Sie das zuletzt aufgenommene Video abspielen.

- **Hinweis:** Damit die Wiedergabefunktion richtig arbeitet, müssen mindestens 8192 Einzelbilder aufgenommen worden sein. Falls nicht, wird die Wiedergabe gestoppt. Wenn die Bildrate z.B. auf 30 BpS eingestellt ist, sollte die Aufnahmezeit mindestens 273 Sekunden betragen (8192 Bilder / 30 BpS), damit eine korrekte Wiedergabe möglich ist.
- 1) Schneller Vorlauf / Schneller Rücklauf

Sie können die Geschwindigkeit des schnellen Vor- und Rücklaufs in verschiedenen Schritten variieren. Im Wiedergabemodus:

Wenn Sie die Taste "FF" einmal drücken, erfolgt der Vorlauf mit vierfacher Geschwindigkeit. Wenn Sie zweimal drücken, erfolgt der Vorlauf mit achtfacher Geschwindigkeit. Die maximale Vorlaufgeschwindigkeit beträgt das 32-fache.

Wenn Sie die Taste "REW" einmal drücken, erfolgt der Rücklauf mit vierfacher Geschwindigkeit. Wenn Sie zweimal drücken, erfolgt der Rücklauf mit achtfacher Geschwindigkeit. Die maximale Rücklaufgeschwindigkeit beträgt das 32-fache.

**Hinweis:** Während der Wiedergabe wird die Bildgröße der Aufnahme (CIF) auf dem Bildschirm angezeigt.

2) Pause / Bildfortschaltung

Mit der Taste "PAUSE" halten Sie die Wiedergabe an (Pause).

Im Pausemodus: Mit der Taste "►" schalten Sie bei jedem Tastendruck ein Einzelbild vorwärts. Mit der Taste "◀" schalten Sie bei jedem Tastendruck ein Einzelbild rückwärts.

3) Stopp

Durch Drücken der Taste "STOP" im Wiedergabemodus schalten Sie den Live-Überwachungsmodus zurück.

4) Zeitlupe

Mit der Taste "SLOW" können Sie die Wiedergabegeschwindigkeit auf 1/4 (einmal drücken) oder auf 1/8 (zweimal drücken) vermindern.

5) Audio Playback

Verwenden Sie diese beiden Tasten **SLOW ZOOM AUDIO**, um den Live- oder Wiedergabeton der Audiokanäle zu wählen.

Live Audio des 1. Audiokanals Martin Martin Wiedergabeton vom 1. Audiokanal

**Hinweis:** Wenn Sie Videos mit Ton sichern möchten, achten Sie darauf, eine Kamera, welche die Audiofunktion von CH1 unterstützt, zuerst anzuschließen.

# **3.4 Tasten sperren und entsperren**

1) Tastensperre einschalten:

Drücken Sie gleichzeitig die "MENU" + "ENTER" Tasten an der DVR Steuerleiste, um die Tasten zu sperren. Oder stellen Sie die Leerlaufzeit ein, nach der sich die Tastensperre einschalten soll (Nie / 10 Sek. / 30 Sek. / 60 Sek.). Bitte beziehen Sie sich auf Seite 21 Ihrer Bedienungsanleitung.

2) Tastensperre abschalten:

Geben Sie das DVR-Kennwort ein, um den "Tastensperrmodus" zu beenden.

**Hinweis:** Für die Passworteinstellung beziehen Sie sich bitte auf Ihre Bedienungsanleitung.